# **Django-CSP Documentation**

*Release 3.7*

**James Socol, Mozilla**

**Aug 12, 2020**

# **Contents**

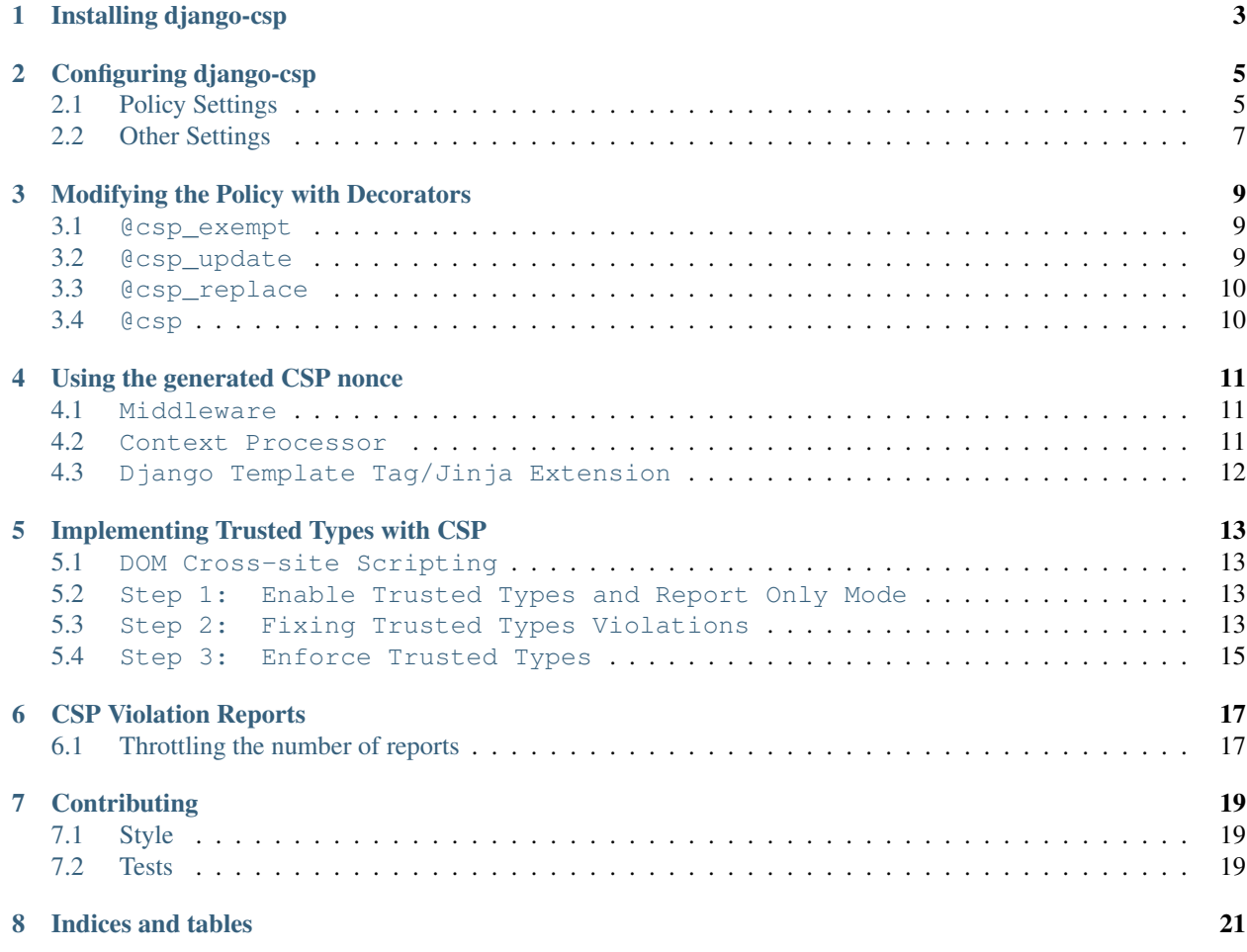

django-csp adds [Content-Security-Policy](http://www.w3.org/TR/CSP/) headers to Django applications.

Version 3.7

Code <https://github.com/mozilla/django-csp>

License BSD; see LICENSE file

Issues <https://github.com/mozilla/django-csp/issues>

Contents:

Installing django-csp

<span id="page-6-0"></span>First, install django-csp via pip or from source:

```
# pip
$ pip install django-csp
```

```
# source
$ git clone https://github.com/mozilla/django-csp.git
$ cd django-csp
$ python setup.py install
```
Now edit your project's settings module, to add the django-csp middleware to MIDDLEWARE, like so:

```
MIDDLEWARE = (
    # ...
    'csp.middleware.CSPMiddleware',
    # ...
)
```
That should do it! Go on to *[configuring CSP](#page-8-0)*.

### Configuring django-csp

<span id="page-8-0"></span>[Content-Security-Policy](http://www.w3.org/TR/CSP/) is a complicated header. There are many values you may need to tweak here.

Note: Note when a setting requires a tuple or list. Since Python strings are iterable, you may get very strange policies and errors.

It's worth reading the latest CSP spec and making sure you understand it before configuring django-csp.

#### <span id="page-8-1"></span>**2.1 Policy Settings**

These settings affect the policy in the header. The defaults are in *italics*.

Note: The "special" source values of 'self', 'unsafe-inline', 'unsafe-eval', 'none' and hashsource ('sha256-...') must be quoted! e.g.: CSP\_DEFAULT\_SRC = ("'self'",). Without quotes they will not work as intended.

**CSP\_DEFAULT\_SRC** Set the default-src directive. A tuple or list of values, e.g. ("'self'", 'cdn. example.net'). *'self '*

**CSP\_SCRIPT\_SRC** Set the script-src directive. A tuple or list. *None*

**CSP\_SCRIPT\_SRC\_ATTR** Set the script-src-attr directive. A tuple or list. *None*

**CSP\_SCRIPT\_SRC\_ELEM** Set the script-src-elem directive. A tuple or list. *None*

**CSP\_IMG\_SRC** Set the img-src directive. A tuple or list. *None*

**CSP\_OBJECT\_SRC** Set the object-src directive. A tuple or list. *None*

**CSP\_PREFETCH\_SRC** Set the prefetch-src directive. A tuple or list. *None*

**CSP\_MEDIA\_SRC** Set the media-src directive. A tuple or list. *None*

- **CSP\_FRAME\_SRC** Set the frame-src directive. A tuple or list. *None*
- **CSP\_FONT\_SRC** Set the font-src directive. A tuple or list. *None*
- **CSP\_CONNECT\_SRC** Set the connect-src directive. A tuple or list. *None*
- **CSP\_STYLE\_SRC** Set the style-src directive. A tuple or list. *None*
- **CSP\_STYLE\_SRC\_ATTR** Set the style-src-attr directive. A tuple or list. *None*
- **CSP\_STYLE\_SRC\_ELEM** Set the style-src-elem directive. A tuple or list. *None*
- **CSP\_BASE\_URI** Set the base-uri directive. A tuple or list. *None* Note: This doesn't use default-src as a fall-back.
- **CSP\_CHILD\_SRC** Set the child-src directive. A tuple or list. *None* Note: Deprecated in CSP v3. Use frame-src and worker-src instead.
- **CSP\_FRAME\_ANCESTORS** Set the frame-ancestors directive. A tuple or list. *None* Note: This doesn't use default-src as a fall-back.
- **CSP\_NAVIGATE\_TO** Set the navigate-to directive. A tuple or list. *None* Note: This doesn't use default-src as a fall-back.
- **CSP\_FORM\_ACTION** Set the FORM\_ACTION directive. A tuple or list. *None* Note: This doesn't use default-src as a fall-back.
- **CSP\_SANDBOX** Set the sandbox directive. A tuple or list. *None* Note: This doesn't use default-src as a fall-back.
- **CSP\_REPORT\_URI** Set the report-uri directive. A tuple or list. Each URI can be a full or relative URI. *None* Note: This doesn't use default-src as a fall-back.
- **CSP\_REPORT\_TO** Set the report-to directive. A string describing a reporting group. *None* Note: This doesn't use default-src as a fall-back. See Section 1.2: <https://w3c.github.io/reporting/#group>
- **CSP\_MANIFEST\_SRC** Set the manifest-src directive. A tuple or list. *None*
- **CSP\_WORKER\_SRC** Set the worker-src directive. A tuple or list. *None*
- **CSP\_PLUGIN\_TYPES** Set the plugin-types directive. A tuple or list. *None* Note: This doesn't use default-src as a fall-back.
- **CSP\_REQUIRE\_SRI\_FOR** Set the require-sri-for directive. A tuple or list. *None* Valid values: script, style, or both. See: [require-sri-for-known-tokens](https://w3c.github.io/webappsec-subresource-integrity/#opt-in-require-sri-for) Note: This doesn't use default-src as a fall-back.
- **CSP\_UPGRADE\_INSECURE\_REQUESTS** Include upgrade-insecure-requests directive. A boolean. *False* See: [upgrade-insecure-requests](https://w3c.github.io/webappsec-upgrade-insecure-requests/#delivery)
- **CSP\_REQUIRE\_TRUSTED\_TYPES\_FOR** Include reuire-trusted-types-for directive. A tuple or list. *None* Valid values: 'script' Note: This doesn't use default-src as a fall-back.
- **CSP\_TRUSTED\_TYPES** Include trusted-types directive. A tuple of list. *This header is empty by default* Valid values: a list of allowed policy names that may include default and/or 'allow-duplicates' Note: This doesn't use default-src as a fall-back.
- **CSP\_BLOCK\_ALL\_MIXED\_CONTENT** Include block-all-mixed-content directive. A boolean. *False* See: [block-all-mixed-content](https://w3c.github.io/webappsec-mixed-content/)
- **CSP\_INCLUDE\_NONCE\_IN** Include dynamically generated nonce in all listed directives, e.g. CSP\_INCLUDE\_NONCE\_IN=['script-src'] will add 'nonce-<b64-value>' to the script-src directive. A tuple or list. *None*

#### **2.1.1 Changing the Policy**

The policy can be changed on a per-view (or even per-request) basis. See the *[decorator documentation](#page-12-0)* for more details.

# <span id="page-10-0"></span>**2.2 Other Settings**

These settings control the behavior of django-csp. Defaults are in *italics*.

- **CSP\_REPORT\_ONLY** Send "report-only" headers instead of real headers. See the [spec](http://www.w3.org/TR/CSP/) and the chapter on *[reports](#page-20-0)* for more info. A boolean. *False*
- **CSP\_EXCLUDE\_URL\_PREFIXES** A tuple of URL prefixes. URLs beginning with any of these will not get the CSP headers. *()*

Warning: Excluding any path on your site will eliminate the benefits of CSP everywhere on your site. The typical browser security model for JavaScript considers all paths alike. A Cross-Site Scripting flaw on, e.g., *excluded-page/* can therefore be leveraged to access everything on the same origin.

### Modifying the Policy with Decorators

<span id="page-12-0"></span>Content Security Policies should be restricted and paranoid by default. You may, on some views, need to expand or change the policy. django-csp includes four decorators to help.

#### <span id="page-12-1"></span>**3.1 @csp\_exempt**

Using the @csp\_exempt decorator disables the CSP header on a given view.

```
from csp.decorators import csp_exempt
# Will not have a CSP header.
@csp_exempt
def myview(request):
   return render(...)
```
You can manually set this on a per-response basis by setting the  $\text{csp\_exempt}$  attribute on the response to True:

```
# Also will not have a CSP header.
def myview(request):
   response = render(...)
    response._csp_exempt = True
    return response
```
#### <span id="page-12-2"></span>**3.2 @csp\_update**

The @csp\_update header allows you to **append** values to the source lists specified in the settings. If there is no setting, the value passed to the decorator will be used verbatim.

Note: To quote the CSP spec: "There's no inheritance; ... the default list is not used for that resource type" if it is set. E.g., the following will not allow images from 'self':

default-src 'self'; img-src imgsrv.com

The arguments to the decorator the same as the *[settings](#page-8-0)* without the CSP\_ prefix, e.g. IMG\_SRC. (They are also case-insensitive.) The values are either strings, lists or tuples.

```
from csp.decorators import csp_update
# Will allow images from imgsrv.com.
@csp_update(IMG_SRC='imgsrv.com')
def myview(request):
    return render(...)
```
### <span id="page-13-0"></span>**3.3 @csp\_replace**

The @csp\_replace decorator allows you to **replace** a source list specified in settings. If there is no setting, the value passed to the decorator will be used verbatim. (See the note under @csp\_update.)

The arguments and values are the same as @csp\_update:

```
from csp.decorators import csp_replace
# settings.CSP_IMG_SRC = ['imgsrv.com']
# Will allow images from imgsrv2.com, but not imgsrv.com.
@csp_replace(IMG_SRC='imgsrv2.com')
def myview(request):
   return render(...)
```
#### <span id="page-13-1"></span>**3.4 @csp**

If you need to set the entire policy on a view, ignoring all the settings, you can use the @csp decorator. The arguments and values are as above:

```
from csp.decorators import csp
@csp(DEFAULT_SRC=["'self'"], IMG_SRC=['imgsrv.com'],
    SCRIPT_SRC=['scriptsrv.com', 'googleanalytics.com'])
def myview(request):
   return render(...)
```
### Using the generated CSP nonce

<span id="page-14-0"></span>When CSP\_INCLUDE\_NONCE\_IN is configured, the nonce value is returned in the CSP header. To actually make the browser do anything with this value, you will need to include it in the attributes of the tags that you wish to mark as safe.

#### <span id="page-14-1"></span>**4.1 Middleware**

)

Installing the middleware creates a lazily evaluated property  $\text{csp}$  nonce and attaches it to all incoming requests.

```
MIDDLEWARE_CLASSES = (
#...'csp.middleware.CSPMiddleware',
#...
```
This value can be accessed directly on the request object in any view or template and manually appended to any script element like so -

```
<script nonce="{{request.csp_nonce}}">
       var hello="world";
</script>
```
Assuming the CSP\_INCLUDE\_NONCE\_IN list contains the script-src directive, this will result in the above script being allowed.

#### <span id="page-14-2"></span>**4.2 Context Processor**

This library contains an optional context processor, adding csp.context\_processors.nonce to your configured context processors exposes a variable called CSP\_NONCE into the global template context. This is simple shorthand for request.csp\_nonce, but can be useful if you have many occurrences of script tags.

```
<script nonce="{{CSP_NONCE}}">
   var hello="world";
</script>
```
#### <span id="page-15-0"></span>**4.3 Django Template Tag/Jinja Extension**

Note: If you're making use of csp.extensions. NoncedScript you need to have jinja2>=2.9.6 installed, so please make sure to either use django-csp[jinja2] in your requirements or define it yourself.

Since it can be easy to forget to include the nonce property in a script tag, there is also a script template tag available for both Django templates and Jinja environments.

This tag will output a properly nonced script every time. For the sake of syntax highlighting, you can wrap the content inside of the script tag in <script> html tags, which will be subsequently removed in the rendered output. Any valid script tag attributes can be specified and will be forwarded into the rendered html.

Django:

```
{% load csp %}
{% script type="application/javascript" async=False %}
       <script>
                var hello='world';
       </script>
{% endscript %}
```
Jinja:

(assumes csp.extensions.NoncedScript is added to the jinja extensions setting)

```
{% script type="application/javascript" async=False %}
       <script>
                var hello='world';
       </script>
{% endscript %}
```
Will output -

```
<script nonce='123456' type="application/javascript" async=false>var hello='world';</
˓→script>
```
### Implementing Trusted Types with CSP

#### <span id="page-16-1"></span><span id="page-16-0"></span>**5.1 DOM Cross-site Scripting**

Cross-site scripting (XSS) is one of the most prevalent vulnerabilities on the web. Nonce-based CSP is used to prevent server-side XSS. Trusted Types are used to prevent client-side or [DOM-XSS.](https://owasp.org/www-community/attacks/xss/) Trusted Types rely on the browser to enforce the policy that is provided to it. Currently, Trusted Types are supported on Chrome 83 and Android Webview. Many browsers are in the process of adding support. Check back for updated [compatibility.](https://developer.mozilla.org/es/docs/Web/HTTP/Headers/Content-Security-Policy/trusted-types#Browser_compatibility)

Follow the simple steps below to make your web application Trusted Types compliant.

#### <span id="page-16-2"></span>**5.2 Step 1: Enable Trusted Types and Report Only Mode**

Trusted Types require data to be processed before being sent to a risky "sink" where DOM XSS might occur, such as when assigning to Element.innerHTML or calling document.write. When enforced, Trusted Types will tell the browser to block any data that is not properly processed. In order to avoid this, you must fix offending parts of your code. To see where adjustments will be required, turn on trusted types and report only mode.

Configure django-csp so that CSP\_REQUIRE\_TRUSTED\_TYPES\_FOR is set to *'script'*.

Configure django-csp so that CSP\_REPORT\_ONLY is set to *True*.

Configure django-csp so that CSP\_REPORT\_URI is set to an app or CSP report processing service that you control.

Now trusted types violations will be reported to your CSP\_REPORT\_URI without blocking any of your application's functionalities.

#### <span id="page-16-3"></span>**5.3 Step 2: Fixing Trusted Types Violations**

There are four ways to resolve trusted types violations. They are explained here in order of preference.

#### **5.3.1 Rewrite the Code**

It may be possible for your code to be rewritten without using dangerous functions. For example, instead of dynamically placing an image using the dangerous innerHTML sink, the image could be created with document. createElement and placed using the appendChild function.

Rewriting may be possible for any of the dangerous sinks, which are listed here.

- Script manipulation:
	- **<script src>** and setting text content of **<script>** elements.
		- \* Tip: Avoid creating scripts at run time
		- \* Tip: Create a policy with a URL stringifier to verify scripts are from a trusted origin
- Generating HTML from a string:
	- **innerHTML**, **outerHTML**, **insertAdjacentHTML**, **<iframe> srcdoc**, **document.write**, **document.writeln**, and **DOMParser.parseFromString**
		- \* Tip: Use textContent instead of inner HTML
		- \* Tip: Use a templating library that supports Trusted Types
		- \* Tip: Use createElement and appendChild as explained above
- Executing plugin content:
	- **<embed src>**, **<object data>** and **<object codebase>**
		- \* Tip: Consider limiting plugin content by setting''CSP\_OBJECT\_SRC'' to *none*
- Runtime JavaScript code compilation:
	- **eval**, **setTimeout**, **setInterval**, and **new Function()**
		- \* Tip: Avoid using eval entirely
		- \* Tip: Avoid passing strings to runtime compiled functions

#### **5.3.2 Use a Library**

When code cannot be rewritten to avoid dangerous sinks, Trusted Types require that data be processed before being passed to a dangerous sink. Processed data is wrapped in a TrustedHTML, TrustedScript, or TrustedScriptURL object to certify that it has been sanitized or otherwise assured to be safe in the given context. Some libraries will process data and return Trusted Types objects for you. For example, [DOMPurify](https://github.com/cure53/DOMPurify#what-about-dompurify-and-trusted-types) supports Trusted Types.

Note: Libraries are preferred to writing your own sanitation policies since they are generally more comprehensive, secure, and well reviewed.

#### **5.3.3 Create Trusted Types Policies**

Where code cannot be rewritten and an existing library cannot be used, you will have to create Trusted Types objects yourself. This is done using policies. Different policies can be created for use in different contexts. Policies produce Trusted Types after enforcing security rules on their input based on the sink context. Each policy should be given a distinct name.

Here is an example policy that sanitizes HTML by escaping the < character.

```
if (window.trustedTypes && trustedTypes.createPolicy) {
const escapeHTMLPolicy = trustedTypes.createPolicy('myEscapePolicy', {
        createHTML: string => string.replace(/\</g, '&lt;')
        });
}
```
Here is an example of how that policy can be used.

```
const escaped = escapeHTMLPolicy.createHTML('<img src=x onerror=alert(1)>');
console.log(escaped instanceof TrustedHTML);
el.innerHTML = escaped;
```
Note: Keep in mind that you are creating your own security rules with policies. Your application is only protected from DOM XSS if you use strict sanitation rules that consider which sink is accepting the data.

#### **5.3.4 Use a Default Policy**

In the event that you don't have control over the offending code, you can use a default policy. This may happen if you are loading a third party library that is not Trusted Types compliant. A default policy is defined the same way as any other Trusted Types policy. In order to be used by the browser as the default policy it must be named *default*.

The policy called *default* will be used wherever a string is sent to a dangerous sink that requires Trusted Types.

#### <span id="page-18-0"></span>**5.4 Step 3: Enforce Trusted Types**

Once you have addressed all of the Trusted Types violations present in your application, you can begin enforcing Trusted Types to prevent DOM XSS.

Configure django-csp so that CSP\_REPORT\_ONLY is set to *False*.

Note: To learn more about trusted types or learn how to limit policy creation with CSP\_TRUSTED\_TYPES take a look at the complete [spec](https://w3c.github.io/webappsec-trusted-types/dist/spec/) or the [article](https://web.dev/trusted-types/) this guide is based on.

### CSP Violation Reports

<span id="page-20-0"></span>When something on a page violates the Content-Security-Policy, and the policy defines a report-uri directive, the user agent may POST a [report.](http://www.w3.org/TR/CSP/#sample-violation-report) Reports are JSON blobs containing information about how the policy was violated.

Note: django-csp no longer handles report processing itself, so you will need to stand up your own app to receive them, or else make use of a third-party report processing service.

#### <span id="page-20-1"></span>**6.1 Throttling the number of reports**

To throttle the number of requests made to your report-uri endpoint, you can use csp.contrib. rate\_limiting.RateLimitedCSPMiddleware instead of csp.middleware.CSPMiddleware and set the CSP\_REPORT\_PERCENTAGE option:

**CSP\_REPORT\_PERCENTAGE** Percentage of requests that should see the report-uri directive. Use this to throttle the number of CSP violation reports made to your CSP\_REPORT\_URI. A float between 0 and 1 (0 = no reports at all). Ignored if CSP\_REPORT\_URI isn't set.

# **Contributing**

<span id="page-22-0"></span>Patches are more than welcome! You can find the issue tracker [on GitHub](https://github.com/mozilla/django-csp/issues) and we'd love pull requests.

### <span id="page-22-1"></span>**7.1 Style**

Patches should follow [PEP8](http://www.python.org/dev/peps/pep-0008/) and should not introduce any new violations as detected by the [flake8](https://pypi.python.org/pypi/flake8) tool.

### <span id="page-22-2"></span>**7.2 Tests**

Patches fixing bugs should include regression tests (ideally tests that fail without the rest of the patch). Patches adding new features should test those features thoroughly.

To run the tests, install the requirements (probably into a [virtualenv\)](http://www.virtualenv.org/):

```
pip install -e .
pip install -e .[tests]
```
Then just [py.test](https://pytest.org/latest/usage.html) to run the tests:

py.test

Indices and tables

- <span id="page-24-0"></span>• genindex
- modindex
- search